# MEEBOOKRELEASES Q2-2020

### **ADGANG TIL UGEPLANER FRA STARTSIDEN**

Adgangen til ugeplaner er gjort hurtigere, og man kan gå direkte til sine ugeplaner for den aktuelle uge fra startsiden ved at klikke på ugenummeret ud for den årsplan, man ønsker at se ugeplan for.

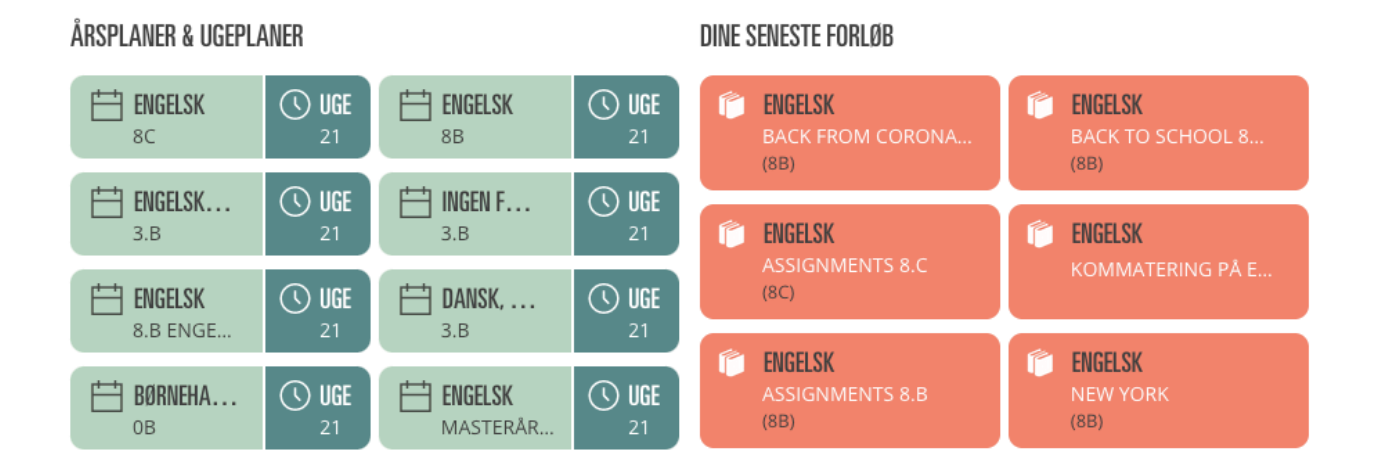

#### **DIN SAMLEDE UGEPLAN**

Når man er inde i sin ugeplan, kan man skifte mellem ugeplan for klasserne og sin egen, samlede ugeplan.

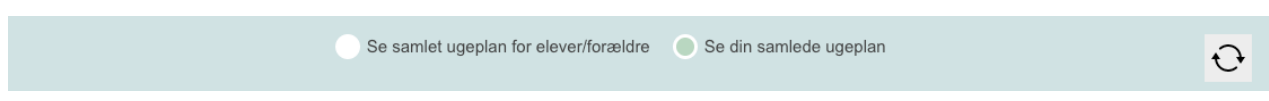

Brug reload-knappen til højre, hvis det fulde indhold ikke vises.

#### **SKIFT MELLEM UGEPLANER**

I toppen af ugeplanen kan man nu nemt skifte mellem ugeplaner for forskellige fag og klasser.

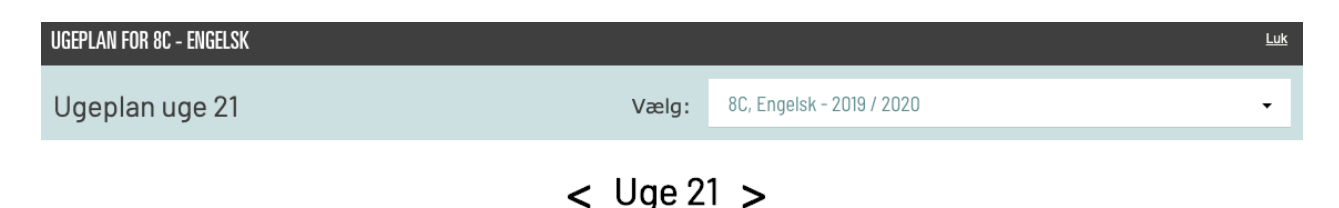

## **GÅ TIL UGEPLAN FRA FORLØB**

Når du er i dit forløb, kan du gå til ugeplanen fra toppen af forløbet. Du vil komme ind i den første uge, forløbet er lagt ind i. Det betyder, at begynder forløbet i uge 41, vil du fra toppen af forløbet åbne ugeplanen for netop den uge.

← Tilbage til alle forløb | i Til årsplan | ① Til ugeplan

# BACK FROM CORONA LOCKDOWN 8.B >

FAG: Engelsk  $HOLD: 8B$ START/SLUT: 25. maj 2020 (uge 22) / 19. jun. 2020 (uge 25)

### **FLERE RETTIGHEDER TIL MEDFORFATTERE**

Medforfattere kan nu differentiere kapitler i forløb på lige fod med ejeren af forløbet.

7: WRITTEN ASSIGNMENT: NOVEMBER 201  $\times$ P © **AEA** DIFFERENTIER  $\rightarrow$  REDIGER

### **STYRING AF RETTIGHEDER FOR MEDFORFATTERE I ÅRSPLAN**

Når man tilføjer en medforfatter på en årsplan, kan man nu styre, om medforfatteren skal have adgang til elevplaner og ugerplaner i årsplanen.

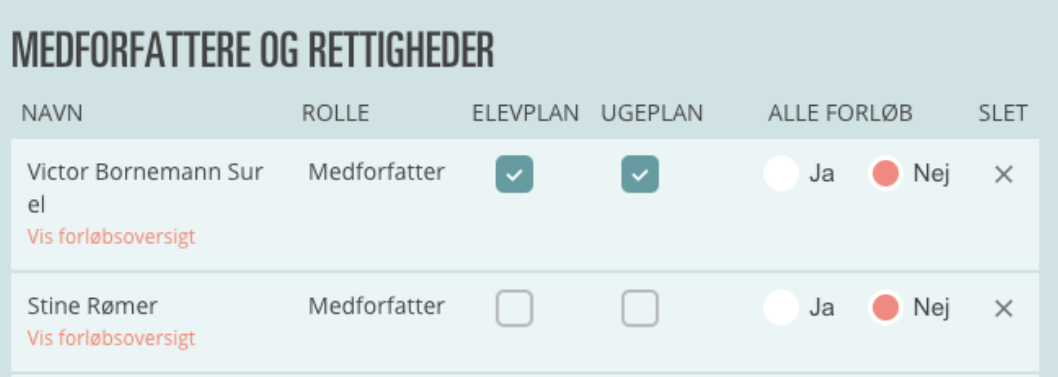